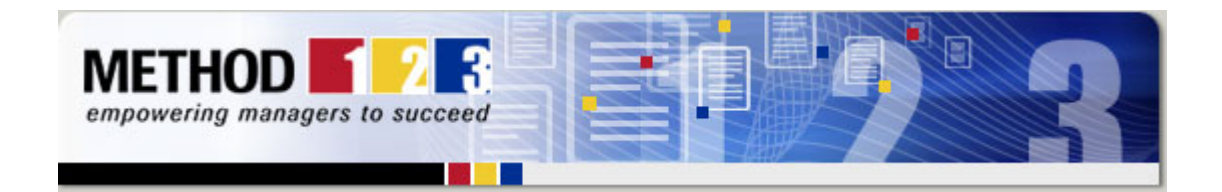

# How to Plan Your Projects

It doesn't matter which industry you're in or project you're involved with, these 5 steps should be taken every time to properly plan your project:

## Step 1: Set the Direction

Before you start out, set the direction for the project. Do this by clearly identifying the project vision, goals and deliverables. State the overall timeframes for delivery and clarify the amount of resource available. Determine what is "in scope" and "out of scope". Identify the benefits and costs in delivering the project and any milestones and constraints. Only once this is agreed with your Project Sponsor will you know what it is that you have to achieve.

### Step 2: Task Selection

You're now ready to start planning. Identify the groups of tasks that need to be completed to build your project deliverables. Then for each group of tasks, breakdown those tasks into sub-tasks to create what is known as a "Work Breakdown Structure" (WBS). Your WBS is essentially a hierarchical list of tasks, in order. Assign start and end dates to each task, as well as task durations. Always add a little extra time (e.g. 10%) to your durations, providing you with contingency. Next add Milestones to your plan. These are tasks that represent major achievements along the way.

### Step 3: Inter-linking

The next step is to add links (or dependencies) between project tasks. While there are a variety of link types, most Project Managers add "finish-to-start" links so that one task cannot start until another one finishes. To make your project achievable, only add links between tasks if there is a critical dependency between them. Remember, when one task slips, all tasks linked to it may slip as well. So use links wisely.

### Step 4: Resource Assignment

Now comes the fun part, assigning resources. A "resource" may be a person, equipment, location or materials. Against each task in your plan, assign one or more resources required to complete it. As you assign resources, watch your resource utilization. In other words, make sure you don't over-assign a specific resource to multiple tasks, so that it's impossible for

# Project Management **Software**

Want to manage your projects online?

#### Project Manager

helps you plan, track and report on projects easily.

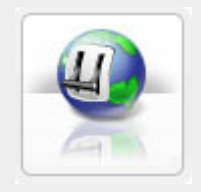

## Project Dashboard

The graphical dashboard tells you if your project is:

[Within schedul](http://rs6.net/tn.jsp?e=001BTRbiO9rQKIIf_nOiHw3QK6omS8Ai3bb741Alr8uWG8nKbisg9waXitEAQLI4hpSmAE7SpOawIAwHXMvk-RLlFFhT8PjfC0HDsmFNpFIELqAHMVZn1kA4Ktc0QS1a0IgzxFyvmbBEItgApAiOuDF8CLHu3S7c2fd)e Under budget **◆On track** Healthy

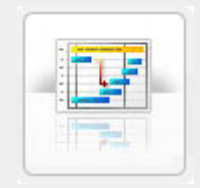

### Project Plans

Create and share Project Plans using this software. You can:

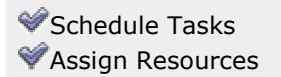

that resource to complete everything assigned to it. Project Manager makes this easy for you, by telling you the resource utilization as you assign resources to projects.

# Step 5: Baseline, Actuals and Reporting

With a fully completed project plan, you're now ready to save it as a "baseline", so that you can later compare your progress against it. Then start recording your actual progress against the plan. Every day, record the amount of time you've spent against each task. Also record the new planned start and finish dates, and monit[or the overall pro](http://rs6.net/tn.jsp?e=001BTRbiO9rQKIA3QO6uqpjELcW_Ar-fzM_7qywRnEcTVhALdy805iFnavfZXB1RCw4pAzNura5EFW6mHCmx5edlcaWwA3StG2GZVLOttsFnUWVjKFTXx4nMA==)ject completion date. Report on progress as you go. By regularly updating the project plan with your progress, you can control the delivery of your proj[ect and meet thos](http://rs6.net/tn.jsp?e=001BTRbiO9rQKIA3QO6uqpjELcW_Ar-fzM_7qywRnEcTVhALdy805iFnavfZXB1RCw4pAzNura5EFW6mHCmx5edlcaWwA3StG2GZVLOttsFnUWVjKFTXx4nMA==)e critical goals set.

And ther[e you have](http://rs6.net/tn.jsp?e=001BTRbiO9rQKJBg4DV6YgS3er-RZHYXgKOZtJAdyRIMJCFq846zkWfaRQOnTocnoLRdyKMZMzUYBS9eAQr-Dw1e68wpYFa-dI-SVx6ArHPMpmdrntNBi2IsSy5MsI98Nj3Siye_-5ALOi3hj0cwP7l3w==) it. If you'd like smart software to help you plan your projects, see Project Manager

Do you use MS Project? You can import your project plan straight into Project Manager and use the intelligent dashboard, tracking and reporting features to keep track of projects. Click Here for a free trial.

# **PROJECTMANAGER.com**

Swap plans with Microsoft Project

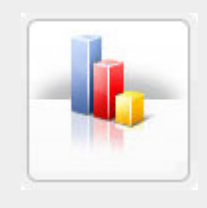

### Project Reports

With a single click of your mouse, you can report on:

Project Status **Programs and** Portfolios **Resources** 

# Store Documents

Store [your proj](http://rs6.net/tn.jsp?e=001BTRbiO9rQKIA3QO6uqpjELcW_Ar-fzM_7qywRnEcTVhALdy805iFnavfZXB1RCw4pAzNura5EFW6mHCmx5edlcaWwA3StG2GZVLOttsFnUWVjKFTXx4nMA==)ect documents online, so your team can access them from anywhere, anytime.

# Free Trial

For a free 30 day trial of this unique project software Click Here

© Method123 Ltd 2008

Forward email

 $\boxtimes$  SafeUnsubscribe® This email was sent to gabrielr@msqaa.org by simon@method123.com. Instant removal with SafeUnsubscribe™ | Privacy Policy.

Method123 | 1840 W. Whittier Blvd #1596 | La Habra | CA | 90631

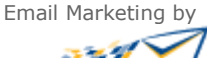

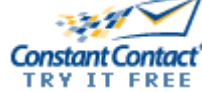